# **USP - Testing with CDRouter**

CDRouter is a test automation platform from QA Cafe that contains many test cases for the USP protocol, including the DTP-469 USP Conformance tests.

To test UspPa with CDRouter, you need to configure both the agent and CDRouter.

## Configuring UspPa Agent

Use the one of the factory reset settings below in your usp\_factory\_reset.conf file. They configure your agent to use an unencrypted STOMP, MQTT or WebSocket connection to CDRouter.

NOTE: Replace "192.168.1.128" with the IP address or hostname of your CDRouter unit.

#### **STOMP**

```
# IMPORTANT: Modify Device.STOMP.Connection.1.Host with the IP address of your CDRouter
Device.STOMP.Connection.1.Host "192.168.100.128"
Device.LocalAgent.Controller.1.EndpointID "proto::controller-id"
Device.STOMP.Connection.1.Username "qacafe"
Device.STOMP.Connection.1.Password "qacafe123"
Device.LocalAgent.Controller.1.MTP.1.STOMP.Destination "/controller-path"
Device.LocalAgent.MTP.1.STOMP.Destination "/agent-path"
Device.STOMP.Connection.1.X_ARRIS-COM_EnableEncryption "false"
Device.LocalAgent.EndpointID "proto::agent-id"
Device.LocalAgent.MTP.1.Alias "cpe-1"
Device.LocalAgent.MTP.1.Enable "true"
Device.LocalAgent.MTP.1.Protocol "STOMP"
Device.LocalAgent.MTP.1.STOMP.Reference "Device.STOMP.Connection.1"
Device.LocalAgent.Controller.1.Alias "cpe-1"
Device.LocalAgent.Controller.1.Enable "true"
Device.LocalAgent.Controller.1.AssignedRole "Device.LocalAgent.ControllerTrust.Role.1"
Device.LocalAgent.Controller.1.PeriodicNotifInterval "600"
Device.LocalAgent.Controller.1.PeriodicNotifTime "0001-01-01T00:00:00Z"
Device.LocalAgent.Controller.1.USPNotifRetryMinimumWaitInterval "5"
Device.LocalAgent.Controller.1.USPNotifRetryIntervalMultiplier "2000"
Device.LocalAgent.Controller.1.ControllerCode ""
Device.LocalAgent.Controller.1.MTP.1.Alias "cpe-1" 
Device.LocalAgent.Controller.1.MTP.1.Enable "true"
Device.LocalAgent.Controller.1.MTP.1.Protocol "STOMP"
Device.LocalAgent.Controller.1.MTP.1.STOMP.Reference "Device.STOMP.Connection.1"
Device.STOMP.Connection.1.Alias "cpe-1"
Device.STOMP.Connection.1.Enable "true"
Device.STOMP.Connection.1.Port "61613"
Device.STOMP.Connection.1.VirtualHost "/"
Device.STOMP.Connection.1.EnableHeartbeats "true"
Device.STOMP.Connection.1.OutgoingHeartbeat "30000"
Device.STOMP.Connection.1.IncomingHeartbeat "300000"
Device.STOMP.Connection.1.ServerRetryInitialInterval "60"
Device.STOMP.Connection.1.ServerRetryIntervalMultiplier "2000"
Device.STOMP.Connection.1.ServerRetryMaxInterval "30720"
Internal.Reboot.Cause "LocalFactoryReset"
```
#### **MQTT**

```
# IMPORTANT: Modify Device.MQTT.Client.1.BrokerAddress with the IP address of your CDRouter
Device.LocalAgent.Controller.1.EndpointID "proto::controller-id"
Device.MQTT.Client.1.BrokerAddress "192.168.100.128"
Device.LocalAgent.MTP.1.MQTT.ResponseTopicConfigured "/agent-path"
Device.MQTT.Client.1.Username "qacafe"
Device.MQTT.Client.1.Password "qacafe123"
Device.LocalAgent.EndpointID "proto::agent-id"
Device.LocalAgent.MTP.1.Alias "cpe-1"
Device.LocalAgent.MTP.1.Protocol "MQTT"
Device.LocalAgent.MTP.1.Enable "true"
Device.LocalAgent.MTP.1.MQTT.Reference "Device.MQTT.Client.1"
Device.LocalAgent.Controller.1.Alias "cpe-1"
Device.LocalAgent.Controller.1.Enable "true"
Device.LocalAgent.Controller.1.AssignedRole "Device.LocalAgent.ControllerTrust.Role.1"
Device.LocalAgent.Controller.1.PeriodicNotifInterval "600"
Device.LocalAgent.Controller.1.PeriodicNotifTime "0001-01-01T00:00:00Z"
Device.LocalAgent.Controller.1.USPNotifRetryMinimumWaitInterval "5"
Device.LocalAgent.Controller.1.USPNotifRetryIntervalMultiplier "2000"
Device.LocalAgent.Controller.1.ControllerCode ""
Device.LocalAgent.Controller.1.MTP.1.Alias "cpe-1" 
Device.LocalAgent.Controller.1.MTP.1.Enable "true"
Device.LocalAgent.Controller.1.MTP.1.Protocol "MQTT"
Device.LocalAgent.Controller.1.MTP.1.MQTT.Reference "Device.MQTT.Client.1"
Device.LocalAgent.Controller.1.MTP.1.MQTT.Topic "/controller-path"
Device.MQTT.Client.1.ProtocolVersion "5.0"
Device.MQTT.Client.1.BrokerPort "1883"
Device.MQTT.Client.1.TransportProtocol "TCP/IP"
Device.MQTT.Client.1.Alias "cpe-1"
Device.MQTT.Client.1.Enable true
Device.MQTT.Client.1.ClientID ""
Device.MQTT.Client.1.KeepAliveTime "60"
Internal.Reboot.Cause "LocalFactoryReset"
```
#### **WebSockets**

```
# IMPORTANT: Modify Device.LocalAgent.Controller.1.MTP.1.WebSocket.Host with the IP address of your CDRouter 
Device.LocalAgent.Controller.1.EndpointID "proto::controller-id"
Device.LocalAgent.EndpointID "proto::agent-id"
Device.LocalAgent.Controller.1.MTP.1.Protocol "WebSocket"
Device.LocalAgent.Controller.1.MTP.1.WebSocket.Host "192.168.100.128"
Device.LocalAgent.Controller.1.MTP.1.WebSocket.Port "80"
Device.LocalAgent.Controller.1.MTP.1.WebSocket.Path "/controller-path"
Device.LocalAgent.Controller.1.MTP.1.WebSocket.EnableEncryption "false"
Device.LocalAgent.Controller.1.MTP.1.WebSocket.KeepAliveInterval "2000"
Device.LocalAgent.Controller.1.MTP.1.WebSocket.SessionRetryMinimumWaitInterval "5"
Device.LocalAgent.Controller.1.MTP.1.WebSocket.SessionRetryIntervalMultiplier "2000"
Device.LocalAgent.Controller.1.MTP.1.Enable "true"
Device.LocalAgent.MTP.1.Enable "true"
Device.LocalAgent.MTP.1.Protocol "WebSocket"
Device.LocalAgent.MTP.1.WebSocket.Port "80"
Device.LocalAgent.MTP.1.WebSocket.Path "/agent-path"
Device.LocalAgent.MTP.1.WebSocket.EnableEncryption "false"
Device.LocalAgent.MTP.1.WebSocket.KeepAliveInterval "2000"
Device.LocalAgent.Controller.1.Alias "cpe-1"
Device.LocalAgent.Controller.1.Enable "true"
Device.LocalAgent.Controller.1.AssignedRole "Device.LocalAgent.ControllerTrust.Role.1"
Device.LocalAgent.Controller.1.PeriodicNotifInterval "600"
Device.LocalAgent.Controller.1.PeriodicNotifTime "0001-01-01T00:00:00Z"
Device.LocalAgent.Controller.1.USPNotifRetryMinimumWaitInterval "5"
Device.LocalAgent.Controller.1.USPNotifRetryIntervalMultiplier "2000"
Device.LocalAgent.Controller.1.ControllerCode ""
Internal.Reboot.Cause "LocalFactoryReset"
```
### Configuring CDRouter

The following instructions are for configuring CDRouter for testing with a RPi running RDK-B. Some tweaking may be necessary with other devices.

First add a new configuration using the CDRouter Web GUI.

Then you need to modify the following testvars:

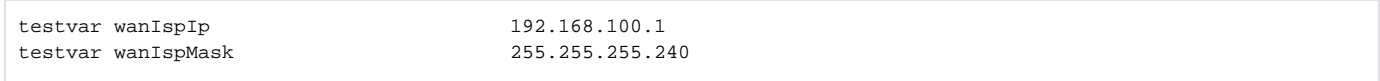

If you don't connect CDRouter's designated LAN port to RPi using an ethernet to USB dongle, then you must connect a network switch to CDRouter's designated LAN port instead and set the lanMode testvar to 'static':

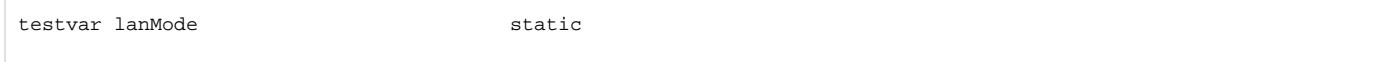

#### Replace the "USP Add-On" section in the configuration with the text below.

If you are testing using a different MTP than STOMP, modify the testvar uspControllerMTP appropriately.

```
SECTION "CDRouter USP Add-On" {
    testvar supportsUSP yes
    SECTION "Basic Controller Configuration" {
      # testvar uspControllerID proto::controller-id
       # testvar uspControllerInterface wan
       # testvar uspControllerIpMode ipv4-only
       testvar uspControllerIpv4 192.168.100.128
       # testvar uspControllerIpv6 6000::2
       # testvar uspControllerPort auto
       # testvar uspControllerPath /controller-path
       testvar uspControllerUseNonPayloadProtection no
       testvar uspControllerUseSessionContext no
      testvar uspControllerMTP stomp
       testvar uspControllerMTPEncryption no
       # testvar uspControllerUSPEncryption no
       # testvar uspControllerDomain controller.cdroutertest.com
       # testvar uspSegmentationEnable no
       # testvar uspSegmentationSize auto
       testvar uspControllerMTPCertPath /usr/cdrouter/tests/cdroutertest.pem
# testvar uspControllerMTPCaCertPath /usr/cdrouter/tests/eco_agent_root.crt
      # testvar uspControllerUSPCaCertPath /usr/cdrouter/tests/wildcard.cdroutertest.com-ca.pem
       # testvar uspControllerUSPCertPath /usr/cdrouter/tests/wildcard.cdroutertest.com.pem
      # testvar uspControllerSenderCertPath /usr/cdrouter/tests/wildcard.cdroutertest.com.pem
       testvar uspControllerVerifyRecordIntegrity no
       # testvar uspControllerHost any
       # testvar uspControllerUsername qacafe
       # testvar uspControllerPassword qacafe123
    }
    SECTION "Basic Agent Configuration" {
      # testvar uspAgentID proto::agent-id
```

```
 # testvar uspAgentIpv4 auto
       # testvar uspAgentIpv6 auto
       # testvar uspAgentPort auto
       # testvar uspAgentPath /agent-path
       # testvar uspMessageTimeout 30
    }
    SECTION "USP Scenarios" {
       # testvar uspScenarioPath /home/dev/myUSPScenario.usp
       # testvar uspScenarioSingleMode no
       # testvar uspScenarioBootstrap /home/dev/myBootstrapScenario.usp
    }
    SECTION "Data Model" {
       # testvar uspSkipParameters empty
       # testvar uspModifyParameters empty
       # testvar uspSupportedDataModel all
       SECTION "Custom USP Data Model" {
          IGNORE testvar_group usp_profile_1 {
             # testvar uspProfileName myVendorParameters
             # testvar uspProfilePath /home/dev/myVendorParameters.xml
 }
       }
    }
    SECTION "USP Agent Data Model Configuration" {
 testvar uspParameterPath1 Device.DeviceInfo.ManufacturerOUI
 testvar uspParameterPath2 Device.IP.Interface.1.Name
 testvar uspMissingParameterPath Device.DeviceInfo.DeviceCategory
       testvar uspExternallyChangeableParam Device.LocalAgent.Controller.1.MTP.1.CoAP.Host
       # testvar uspNotificationParamManualChange yes
       # testvar uspNotificationParamNewValue myCustomParameterValue
      testvar uspObject1 Device.Bridging.Bridge.
       testvar uspObject2 Device.RouterAdvertisement.InterfaceSetting.
      testvar uspValidSearchPath {p} {Device.IP.Interface.[Name=="brlan0"].}
       testvar uspValidSearchPathResultParam Alias
       testvar uspValidSearchPathResultValue "Primary LAN"
      testvar uspFirmwareImage /home/qacafe/imageC.txt
      testvar uspOriginalFirmwareImage /home/qacafe/imageA.txt
       testvar uspInactiveFirmwareSlot Device.DeviceInfo.FirmwareImage.2
    }
```
Finally you will need to create a test package containing the tests to run. For example the tests from the USP -> usp.tcl group.

}